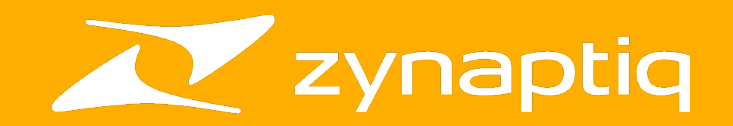

# **ORANGE VOCODER IV**

**Ableton Live MIDI and External Carrier/Side-Chain Setup Guide** 

#### **Welcome!**

This is a short guide on how to set up MIDI control for **ORANGE VOCODER IV**, and how to use it with an external carrier, with or without using the side-chain, in **Ableton Live**. For information on all other ORANGE VOCODER IV topics, please refer to the full manual and the tooltips in the plugin.

## **MIDI Operation**

First, please create one audio track (we'll call it *Vocal* for this example), and one midi track.

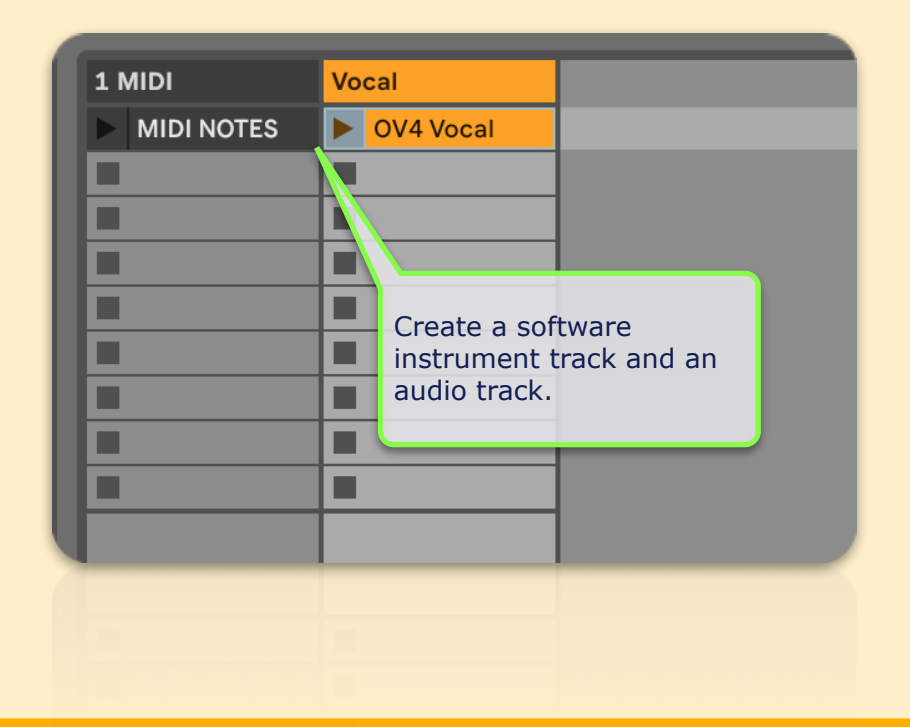

Add an audio file to the audio track, for example a vocal recording.

#### On the audio track, insert ORANGE VOCODER.

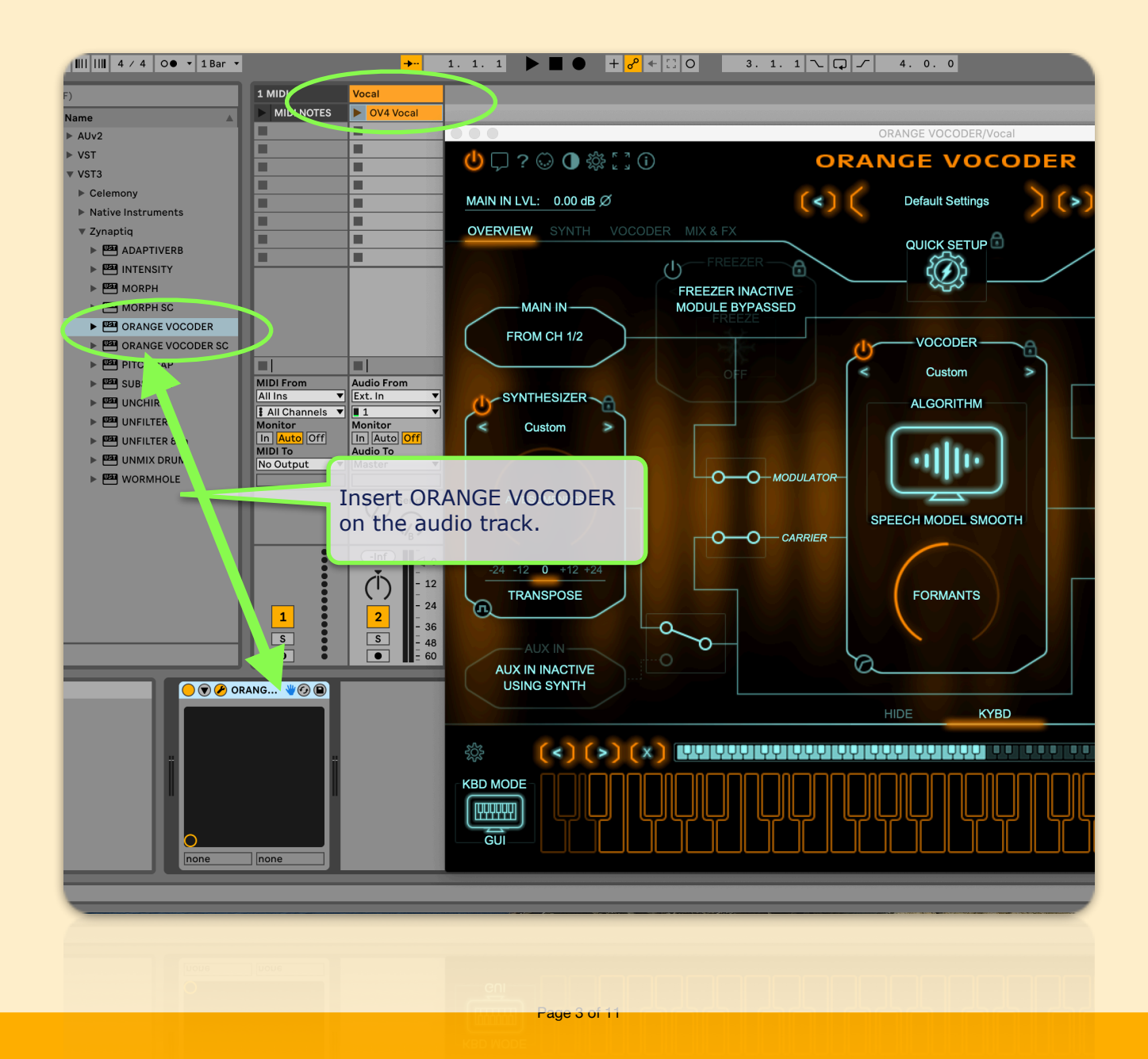

Now on the MIDI track select the audio track (named *Vocal* in this example) as the destination for your MIDI Notes.

In the menu below, select the ORANGE VOCODER if it doesn't appear automatically.

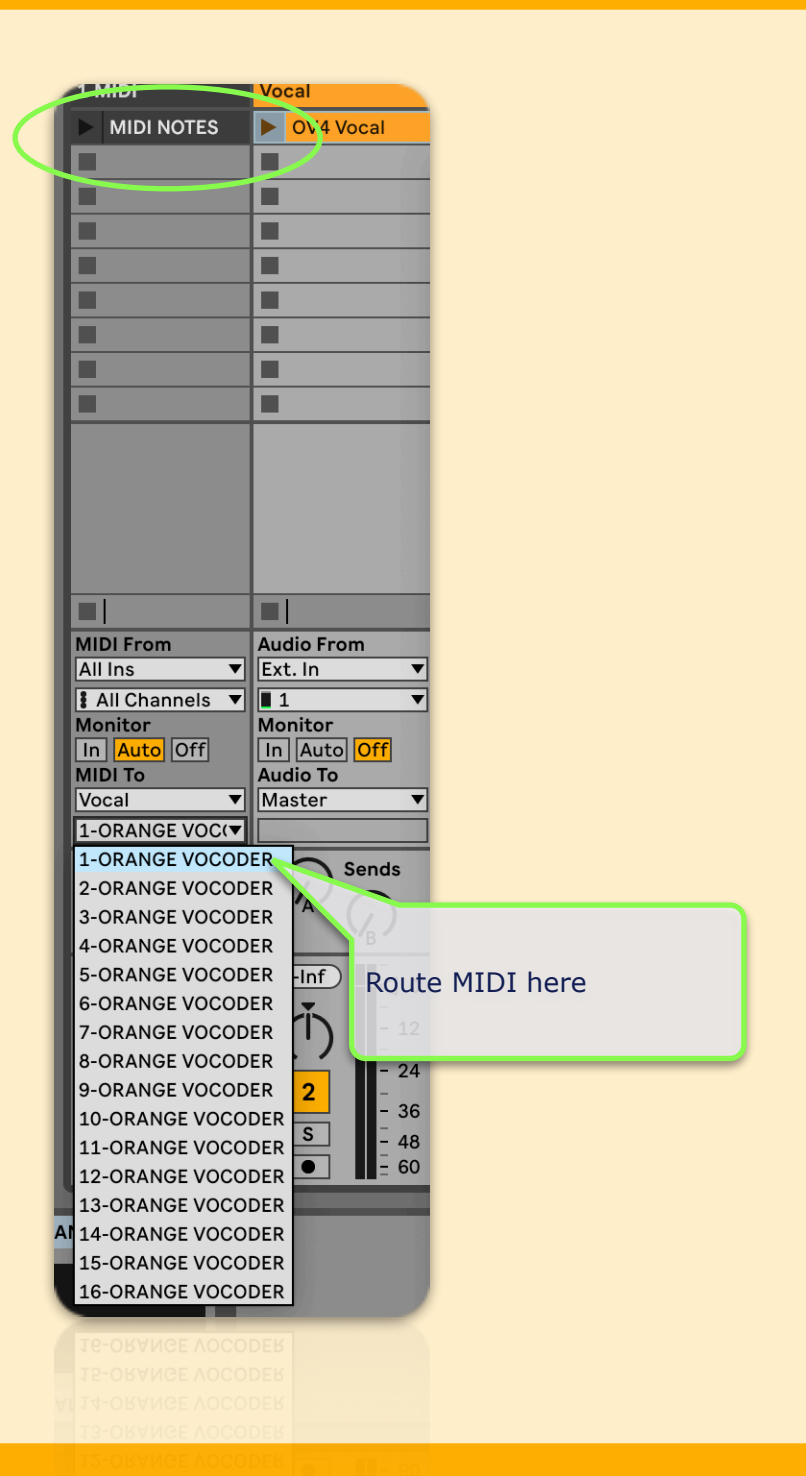

Finally, all that's left to do is to tell the plug-in to listen to MIDI notes, rather than the ones generated by the on-screen keyboard:

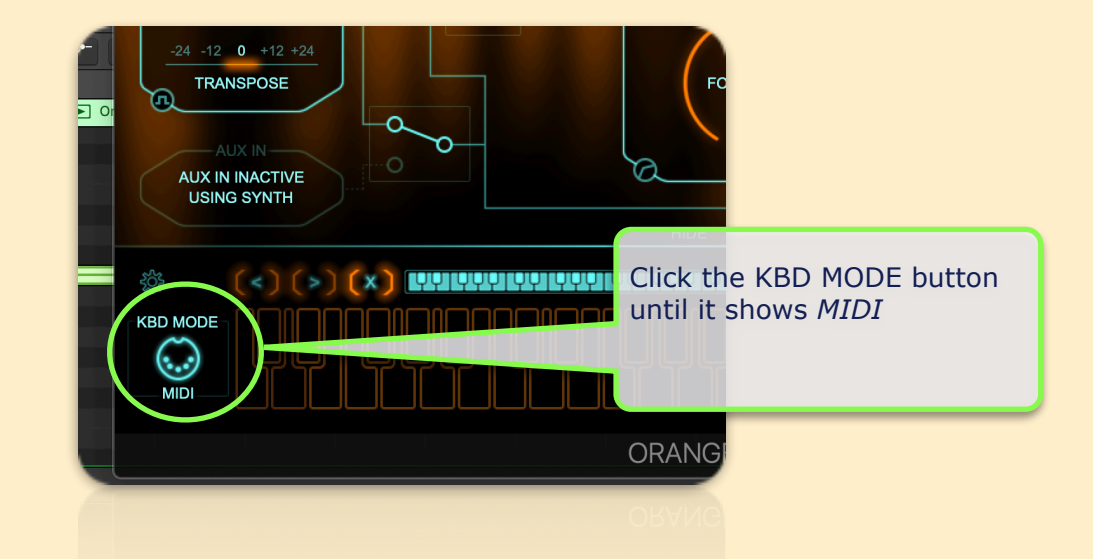

Press play, and play some MIDI notes….and you're all set!

## **Side Chain Operation**

**ORANGE VOCODER IV** can use the internal synthesizer as carrier, but of course you can also choose to vocode two audio files with each other.

For this use case, please create two audio tracks, each containing one of the two sounds you wish to vocode, we'll call them *Vocal* and *Sidechain* for this example.

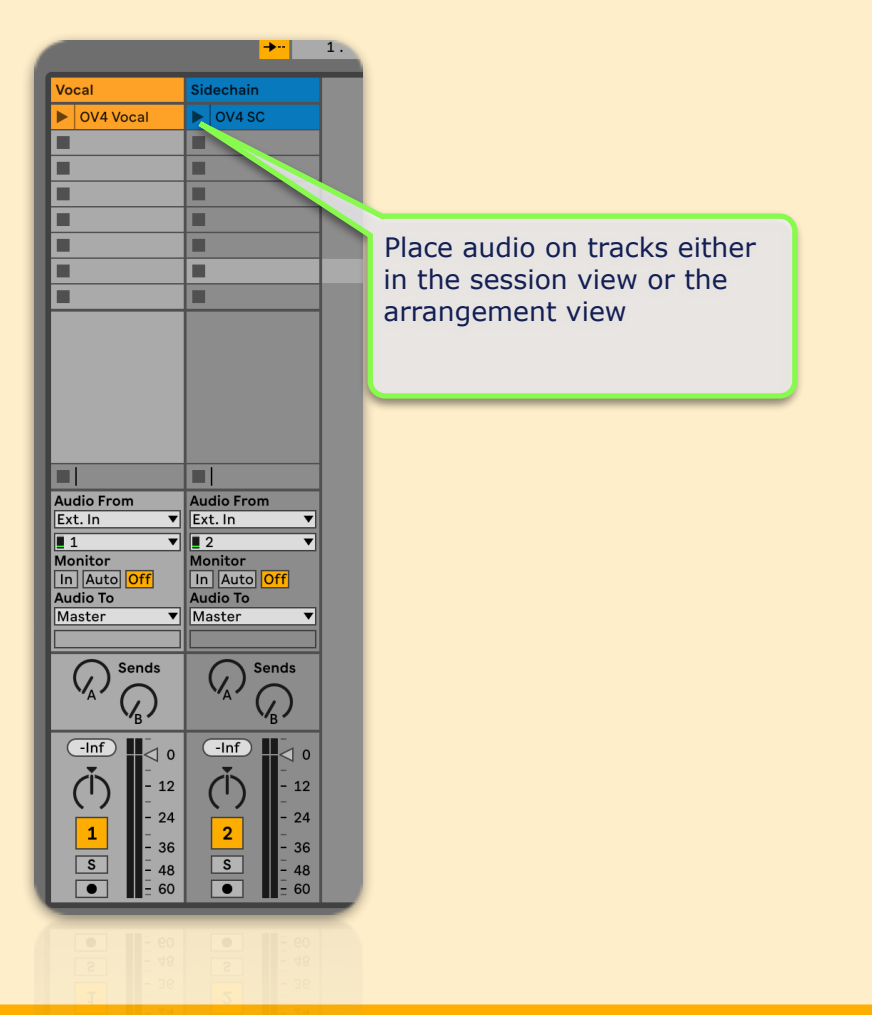

Now, insert ORANGE VOCODER SC on one of the two audio tracks, we'll use the *Vocal* track in this example.

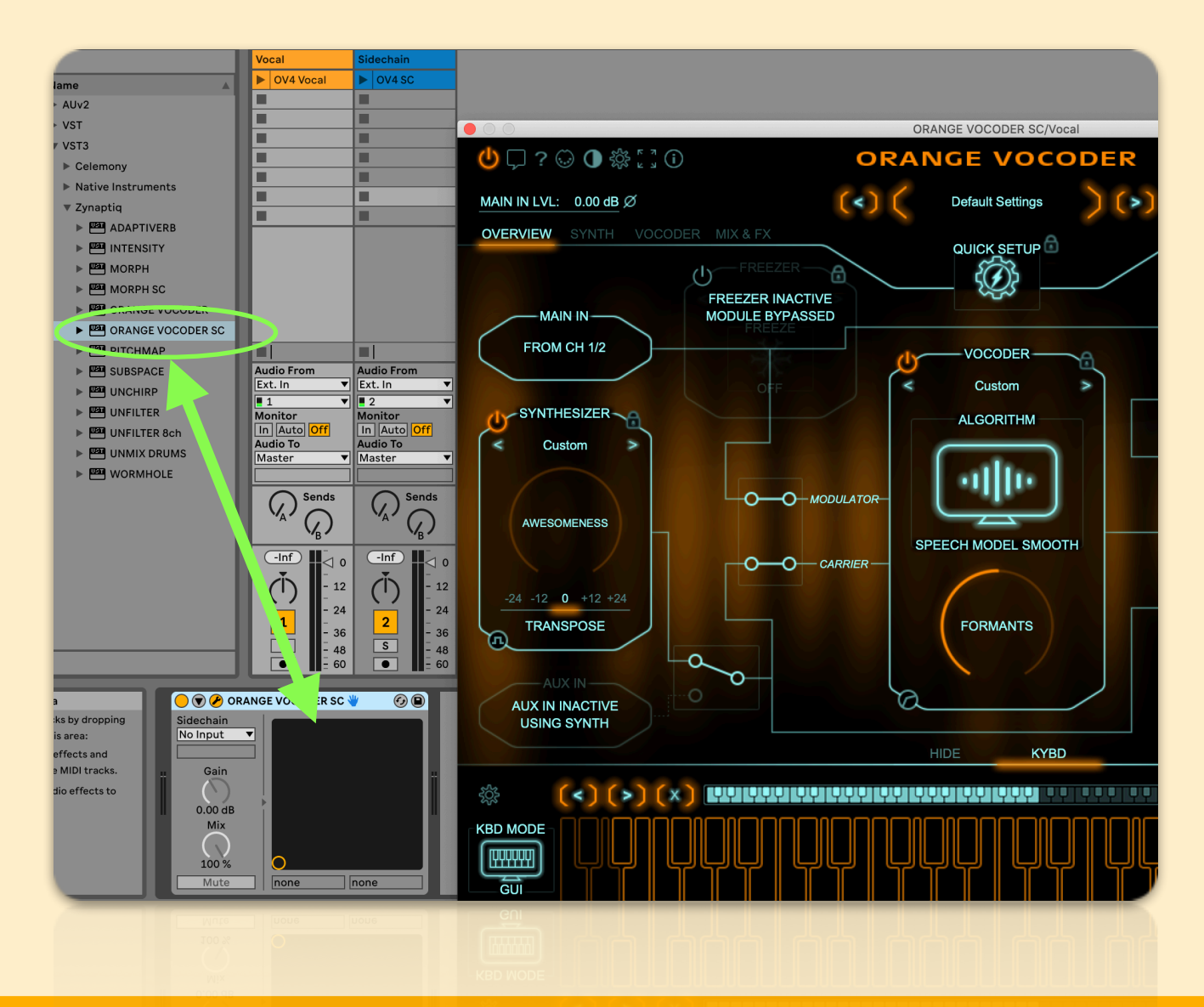

Page 7 of 11

Select the *Sidechain* track and set the "Audio To" to be routed to the track with ORANGE VOCODER SC. In the menu below you can select the Side-Chain Input of the plug-in.

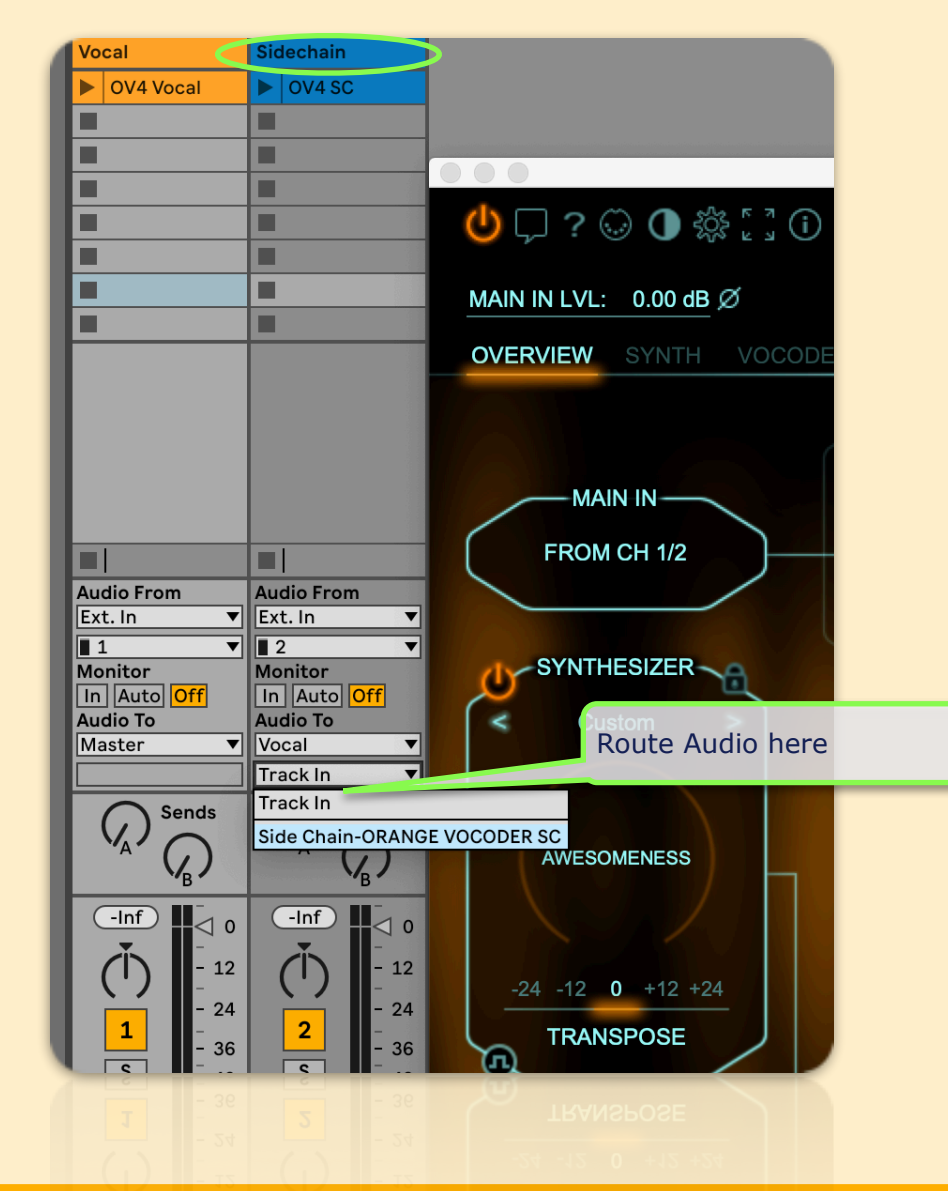

Page 8 of 11

Finally, in the plug-in UI, click on the *Use Synth/Aux In* selector switch. The UI will update to show that you're using the main plug-in input as modulator, and the side-chain input as carrier:

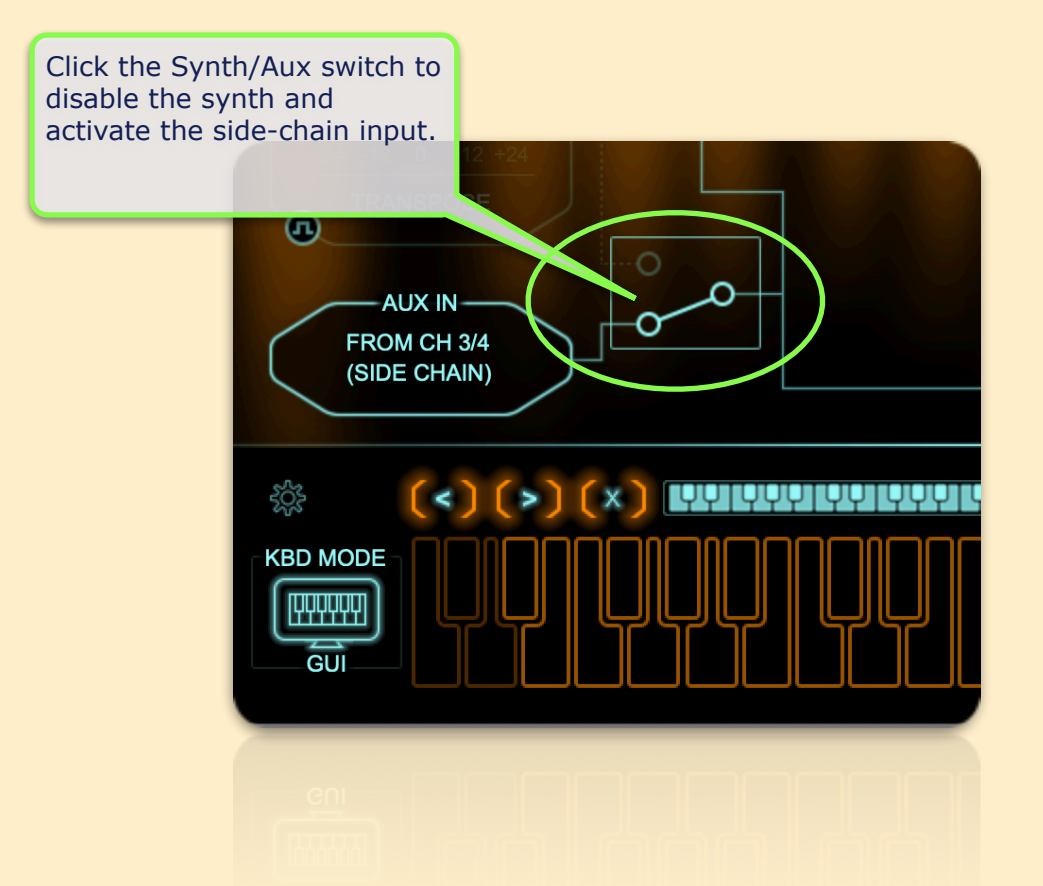

Press play & you'll hear your vocoded sound….all done!

This concludes the Ableton Live MIDI & Side-Chain setup guide. Should you have any further questions, please do not hesitate to contact us via

<https://www.zynaptiq.com/support/support-form/>

We will be posting similar setup guides for other host applications as we finish making them - stay tuned.